## **ESXi SNMP-Service**

1) SSH auf ESXi aktivieren unter…

Host → Aktionen → Dienste "Secure Shell (SSH) aktivieren"

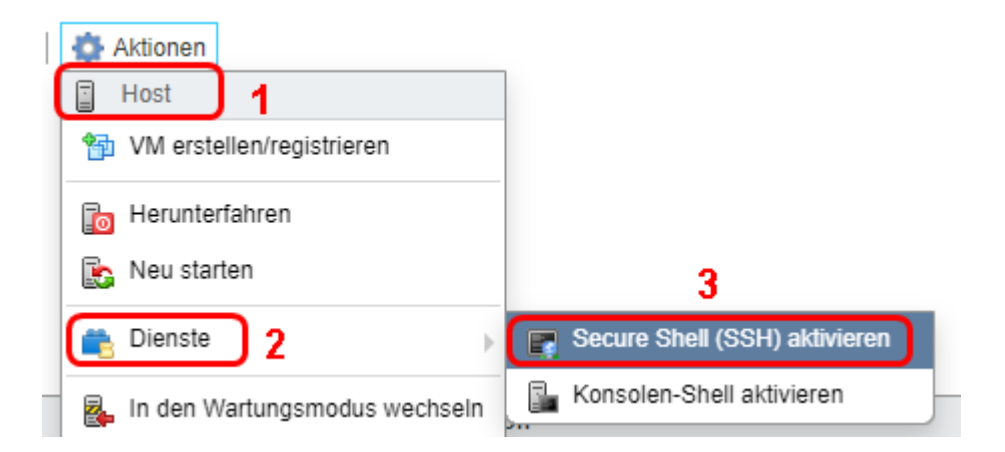

2) Via SSH auf den ESXi verbinden und folgende 5 Befehle ausführen

```
esxcli system snmp set --communities public 
esxcli system snmp set --enable true 
esxcli network firewall ruleset set --ruleset-id snmp --allowed-all true 
esxcli network firewall ruleset set --ruleset-id snmp --enabled true 
/etc/init.d/snmpd restart
```
3) Überprüfen ob der SNMP Dienst läuft

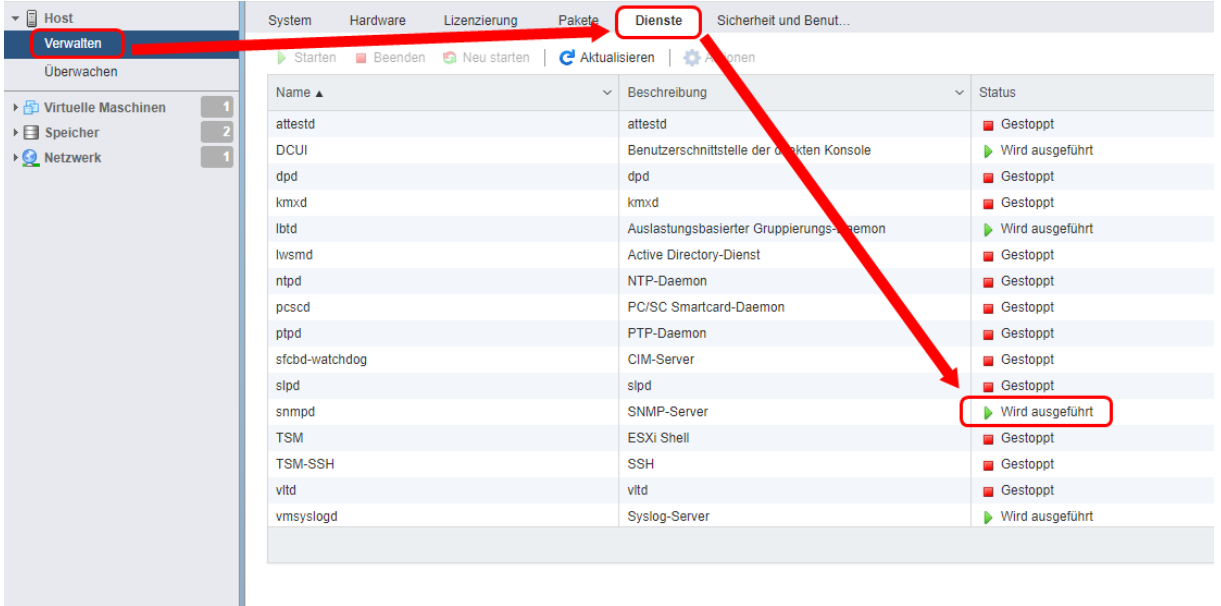

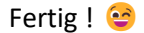